<span id="page-0-5"></span>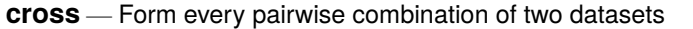

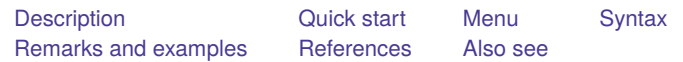

#### <span id="page-0-0"></span>**Description**

<span id="page-0-1"></span>cross forms every pairwise combination of the data in memory with the data in *[filename](https://www.stata.com/manuals/u11.pdf#u11.6Filenamingconventions)*. If *filename* is specified without a suffix, .dta is assumed.

# **Quick start**

Form every pairwise combination of observations from mydata1.dta in memory with observations from mydata2.dta

cross using mydata2

### <span id="page-0-2"></span>**Menu**

<span id="page-0-3"></span>Data > Combine datasets > Form every pairwise combination of two datasets

# **Syntax**

cross using *[filename](https://www.stata.com/manuals/u11.pdf#u11.6Filenamingconventions)*

<span id="page-0-4"></span>cross does not allow alias variables; see [D] **[frunalias](https://www.stata.com/manuals/dfrunalias.pdf#dfrunalias)** for advice on how to get around this restriction.

# **Remarks and examples**

This command is rarely used; also see [D] **[joinby](https://www.stata.com/manuals/djoinby.pdf#djoinby)**, [D] **[merge](https://www.stata.com/manuals/dmerge.pdf#dmerge)**, and [D] **[append](https://www.stata.com/manuals/dappend.pdf#dappend)**.

Crossing refers to merging two datasets in every way possible. That is, the first observation of the data in memory is merged with every observation of *filename*, followed by the second, and so on. Thus the result will have  $N_1 N_2$  observations, where  $N_1$  and  $N_2$  are the number of observations in memory and in *filename*, respectively.

Typically, the datasets will have no common variables. If they do, such variables will take on only the values of the data in memory.

#### Example 1

We wish to form a dataset containing all combinations of three age categories and two sexes to serve as a stub. The three age categories are 20, 30, and 40. The two sexes are male and female:

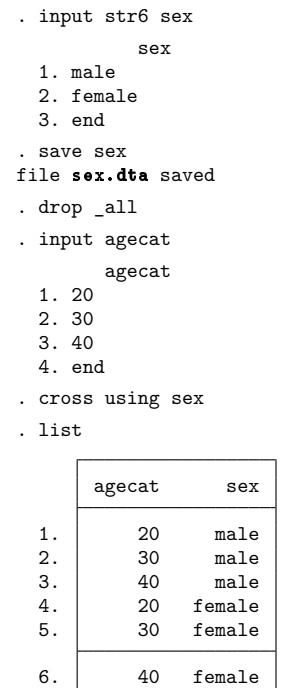

#### <span id="page-1-0"></span>**References**

<span id="page-1-1"></span>Baum, C. F. 2016. An Introduction to Stata [Programming](https://www.stata-press.com/books/introduction-stata-programming/). 2nd ed. College Station, TX: Stata Press. Franklin, C. H. 2006. [Stata tip 29: For all times and all places.](https://www.stata-journal.com/article.html?article=dm0020) Stata Journal 6: 147–148.

#### **Also see**

- [D] **[append](https://www.stata.com/manuals/dappend.pdf#dappend)** Append datasets
- [D] **[fillin](https://www.stata.com/manuals/dfillin.pdf#dfillin)** Rectangularize dataset
- [D] **[frunalias](https://www.stata.com/manuals/dfrunalias.pdf#dfrunalias)** Change storage type of alias variables
- [D] **[joinby](https://www.stata.com/manuals/djoinby.pdf#djoinby)** Form all pairwise combinations within groups
- [D] **[merge](https://www.stata.com/manuals/dmerge.pdf#dmerge)** Merge datasets
- [D] **[save](https://www.stata.com/manuals/dsave.pdf#dsave)** Save Stata dataset

Stata, Stata Press, and Mata are registered trademarks of StataCorp LLC. Stata and Stata Press are registered trademarks with the World Intellectual Property Organization of the United Nations. StataNow and NetCourseNow are trademarks of StataCorp LLC. Other brand and product names are registered trademarks or trademarks of their respective companies. Copyright © 1985–2025 StataCorp LLC, College Station, TX, USA. All rights reserved.

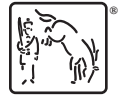

 $\triangleleft$ 

For suggested citations, see the FAQ on [citing Stata documentation.](https://www.stata.com/support/faqs/resources/citing-software-documentation-faqs/)